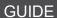

# NEBRASKA

Good Life. Great Mission.

**DEPT. OF HEALTH AND HUMAN SERVICES** 

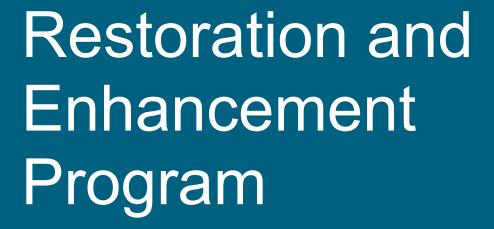

**APPLICATION USER GUIDE** 

# **Table of Contents**

| 1.  | Overview                             | 1  |
|-----|--------------------------------------|----|
| 2.  | Changing the Language                | 2  |
| 3.  | General Navigation                   | 2  |
| 4.  | Pre-Screening Questions              | 3  |
| 5.  | Applicant Representative Information | 4  |
| 6.  | Child Care Program Information       | 6  |
| 7.  | Child Care Program Address           | 8  |
| 8.  | Application Questions                | 9  |
| 9.  | Equipment Funding Request            | 10 |
| 10. | Minor Building Modifications Request | 12 |
| 11. | Budget Summary                       | 15 |
| 12. | Terms & Conditions and Signature     | 16 |
| 13. | Saving Your Application              | 17 |
|     |                                      |    |

#### Overview

This document provides a step-by-step guide on how to complete an application. If you need further guidance completing the application, you can call the help line at 1 (877) 402-0292 or send an email to NEDHHSGrants@pcgus.com.

Access the Restoration and Enhancement Program application here.

#### Changing the Language

If you want to view the application in Spanish, simply use the drop-down menu located at the top left corner of the application form.

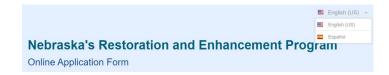

#### **General Navigation**

To go back to a previous page, simply click the 'Back' button located at the bottom left corner of the application form.

To save your progress as you complete the application, simply click the 'Save' button located at the bottom right corner of the application form.

To move forward to the next page of the application, simply click the 'Next' button located at the bottom right corner of the application form.

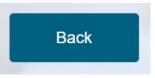

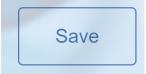

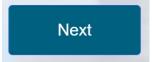

#### **Pre-Screening Questions**

This section contains two questions. Click the carrot to use the drop-down menu to select your answer.

Based on your answers, you may not meet the qualifications required to continue the application.

If you are unqualified, a message will appear to notify you.

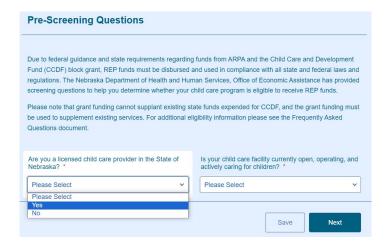

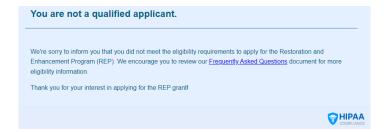

#### **Applicant Representative Information**

In this section, applicants will provide their job title, name, contact information, and driver's license or State ID number and documentation.

Choose your title from the dropdown menu by clicking on the arrow. Please note that the application must be completed and submitted by the owner, director, or manager of the child care program.

To confirm your email address, please use the second field provided under the 'Email' section.

Enter your Nebraska driver's license number or the number for your state ID. This number should consist of one letter followed by 8 digits (i.e. N12345678).

Click <u>here</u> for more information about locating the license and ID numbers.

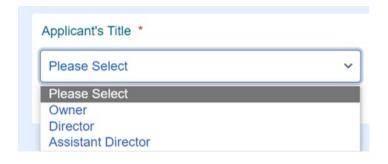

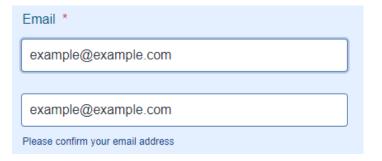

Nebraska Driver's License or State ID Number \*

N99999999

Click on the 'Browse Files' box to upload a copy of your driver's license or state identification. A new window will open with your File Explorer.

Upload a copy of your valid Nebraska driver's license or State ID. \*

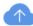

#### **Browse Files**

Drag and drop files here

Expired documents will not be accepted

#### Child Care Program Information

In this section, applicants will provide the name and type of their child care program, along with their program license number and Taxpayer Identification Number (TIN) or Social Security Number (SSN).

Type your program name and select its type from the dropdown menu.

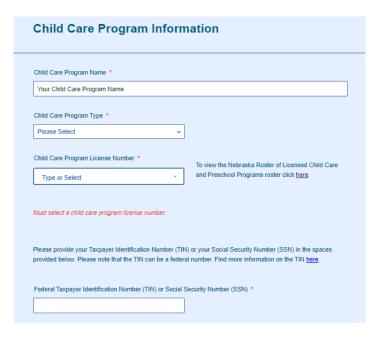

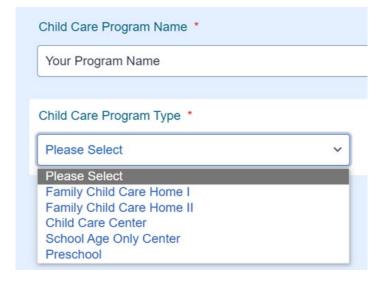

Use the dropdown menu to select your license number and utilize the search bar for a quick search.

Enter your Taxpayer Identification Number (TIN) or Social Security Number (SSN) in the designated space.

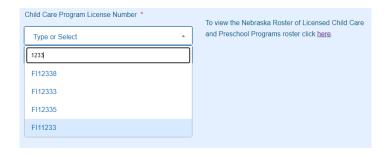

Please provide your Taxpayer Identification Number (TIN) or your Social Security Number (SSN) in the spaces provided below. Please note that the TIN can be a federal number. Find more information on the TIN <a href="https://example.com/here/4">https://example.com/here/4</a>.

Federal Taxpayer Identification Number (TIN) or Social Security Number (SSN) \*

999999999

## Child Care Program Address

Applicants will enter the address of their child care program.

Applicants can only apply for one child care program address at a time.

Type in the address for all fields except for the 'County' field where you will use the drop down to find your county.

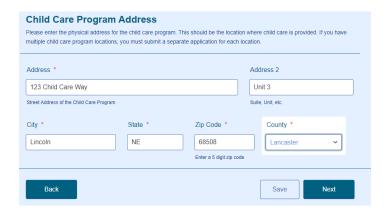

#### **Application Questions**

Use the drop-down menus to provide answers to the initial four questions.

The last two questions in this section are open-ended writing prompts. Follow the guidance for each prompt and adhere to the character limit specified for each prompt.

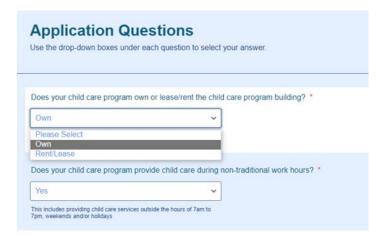

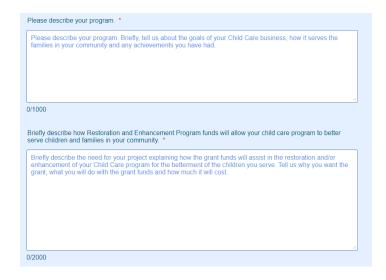

#### **Equipment Funding Request**

The Equipment Funding Request section consists of 6 (six) funding categories.

Each category is accompanied by a white button that, when clicked, provides the necessary information to request funding for that category.

Please select the appropriate funding categories required for your project from the drop-down menu provided.

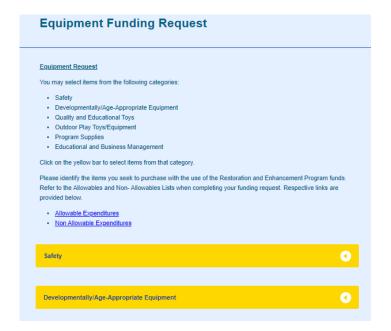

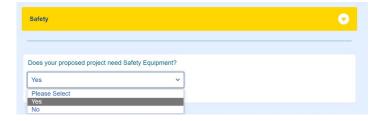

| Select the items you want to                                                                                                    | Please select all safety items requested for your proposed project. You can select more than one item from the below list. If the requested item is not one of the choices select "Other" and provide a description.  First aid kits  Car seats and booster seats  Indoor Safety gates  Locks/Locked storage  Choking Device/Choke tubes  Thermometers  Fire extinguishers  Medical devices/equipment to assist in care for children with disabilities. |
|----------------------------------------------------------------------------------------------------|----------------------------------------------------------------------------------------------------|
| include in your application (you may select multiple items). If you choose Other, please provide details in the space provided. | If Other is selected for Safety, provide a list of the requested items. *  Max of 300 characters - 0/300                                                                                                    |
|                                                                                                    |                                                                                                    |
|                                                                                                    | Safety: Total Quantity                                                                                                    |
| Please input the total number of items in the designated space.                                                                 | Total Safety Quantity * Enter the total number of safety items for which your child care program is requesting funding.                                                                                                    |
|                                                                                                    | Example: If you are requesting funding for 3 first aid kits, 2 indoor safety gates, and 10 thermometers, the "Total Safety Quantity" is 15.                                                                                                    |
|                                                                                                    |                                                                                                    |
|                                                                                                    | Safety: Total Cost                                                                                                    |
| Please input the total cost of items for each funding category in the designated space.                                         | Total Safety Cost •  Enter the total amount of funding requested for safety items.                                                                                                    |
|                                                                                                    | For example, if you are requesting 3 first aid kits (\$10 each) for a total of \$30, 2 indoor safety gates (\$25 each) for a total of \$50, and 10 thermometers (\$10                                                                                                    |
|                                                                                                    | each) for a total \$100, the "Total Safety Cost" is<br>\$180.00.                                                                                                    |
|                                                                                                    |                                                                                                    |
| As you enter the cost for each                                                                                                  | Total Equipment Cost                                                                                                    |
| funding category, the 'Total<br>Amount Requested for<br>Equipment' field will automatically<br>update with a calculated value.  | Total Amount Requested for Equipment                                                                                                    |
|                                                                                                    | \$350                                                                                                    |
|                                                                                                    |                                                                                                    |

#### Minor Building Modifications Request

The Minor Building Modification section contains 7 (seven) funding categories.

Each category is accompanied by a white button that, when clicked, provides the necessary information to request funding for that category.

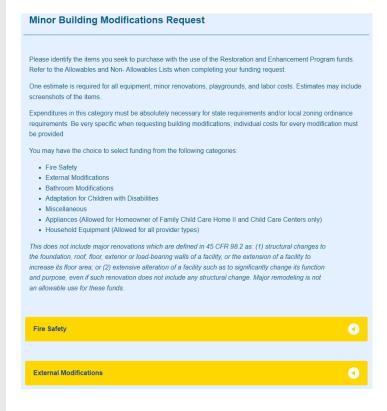

Use the drop down to indicate whether your proposed project requires items in each funding category.

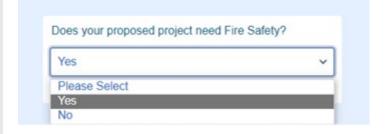

Select all items you wish to include in your application (you may select multiple options). If you select Other, you must provide detail in the space provided.

Please select all the fire safety items requested for your proposed project. You can select more than one item from the below list. If the requested item is not one of the choices select "Other" and provide a description. \*

Fire Alarm System | Sprinkler System | Emergency Lighting and Exit Signs |

Self Closing Door | Barriers Surrounding Furnace or | Carbon Monoxide Detectors |

Water Heater | Smoke Detectors Systems | Electric Smoke Alarms and Wiring | Fire sprinklers |

Other |

If Other is selected for Fire Safety, provide a list of the requested items. \*

Please select an option from the drop-down menu to indicate whether labor is being donated for the project.

Please input the full cost for each funding category in the provided space.

Please provide an estimate for all minor renovations, playgrounds, and labor costs.

You can upload all the estimates in the 'Fire Safety Uploads' field.

To do so, simply click on the 'Browse Files' box. This will open a new window with your File Explorer where you can find your documentation files and attach them here.

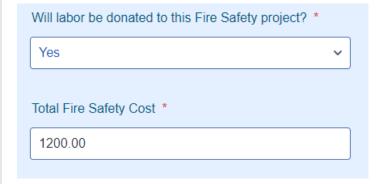

Please upload all project estimates pertaining to Fire Safety. You have the option to upload either a single document or multiple documents.

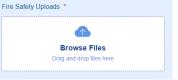

As you enter the cost for each funding category, the 'Total Amount Requested for Minor Building Modifications' field will automatically update with a calculated value.

**Total Minor Building Modifications Cost** 

Total Amount Requested for Minor Building Modifications

\$3,700.00

# **Budget Summary**

This section has three totals to review. The fields for 'Total Amount Requested for Equipment' and 'Total Amount Requested for Minor Building Modifications' are automatically filled in from the previous sections.

The 'Total Amount Requested' field is calculated automatically.

| The fields for "Total Amount Requested for Equipment" and "Total Amount Requested for Minor Building Renovatic automatically populated from the previous pages. Please confirm these values match your calculations. The "Total Requested" field is calculated automatically. Please check that the total amount requested meets the funding allow |                                          |  |
|----------------------------------------------------------------------------------------------------|------------------------------------------|--|
|                                                                                                    |                                          |  |
| Total Amount Re                                                                                                    | quested for Equipment                    |  |
| \$350                                                                                                    |                                          |  |
|                                                                                                    |                                          |  |
| Total Amount Re                                                                                                    | quested for Minor Building Modifications |  |
| \$3,700.00                                                                                                    |                                          |  |
|                                                                                                    |                                          |  |
|                                                                                                    |                                          |  |
| Total Amount Re                                                                                                    | quested                                  |  |
|                                                                                                    | ·                                        |  |
| \$4,050.00                                                                                                    |                                          |  |

### Terms & Conditions and Signature

Applicants must agree to the Terms and Conditions by reading and checking a box.

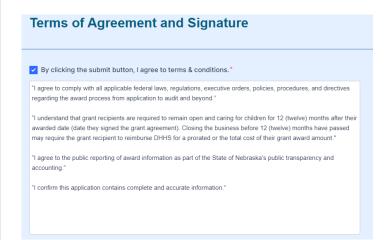

Click on the 'Signature' field and select how you want to add your signature - type or draw.

After typing or drawing, click 'Use' to save.

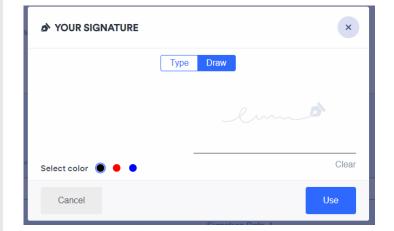

Click the 'Submit' button after completing all fields to submit your application.

| First Name *        | Last Name *                  |
|---------------------|------------------------------|
| Jane                | Doe                          |
| Signature: Jane Doe | Signature Date *  12-17-2023 |
| Back                | Save Submit                  |

#### Saving Your Application

To save and continue your application at a later time, click on the "Save" button at the bottom of the application page.

A message will appear to sign up for a JotForm.com account.

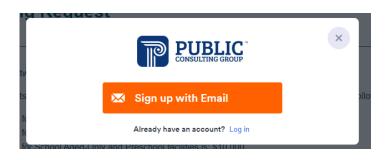

Enter your name, email, and password, and click "Save Submission".

Two emails will be sent to the email address entered in the "Sign up with Email" page.

The first email you receive will be a verification email. Two emails will be sent to the email address entered into the "Sign up with Email" form. The first will be a verification email. The second email will be a link to continue your application. You will be required to reset your password when you first login due to a HIPPA security feature.

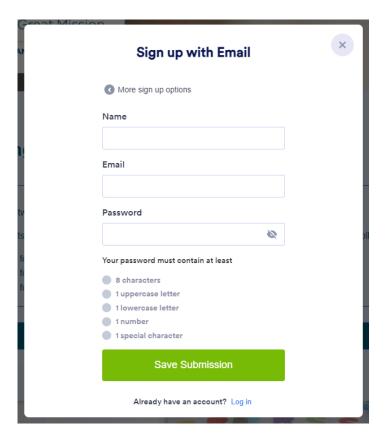

To continue entering information into the application by clicking on the "Continue Form" button in the verification email sent the address provided or by navigating directly to the "Draft Link".

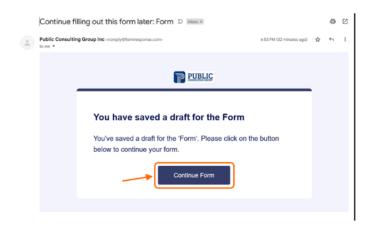

OR

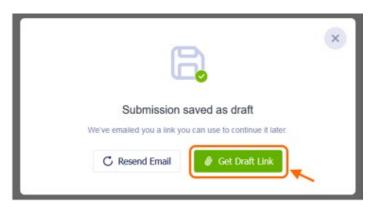

The REP Application form is HIPPA compliant, requiring the guest JotForm.com account to be HIPPA enabled. To enable HIPPA compliance, create a new password after receiving the HIPPA form message. If "No, Thanks" is selected, the applicant will be sent back to the login page as the account is not yet HIPPA enabled.

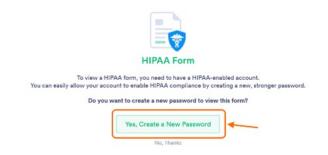